# **Q-20** クイックガイド

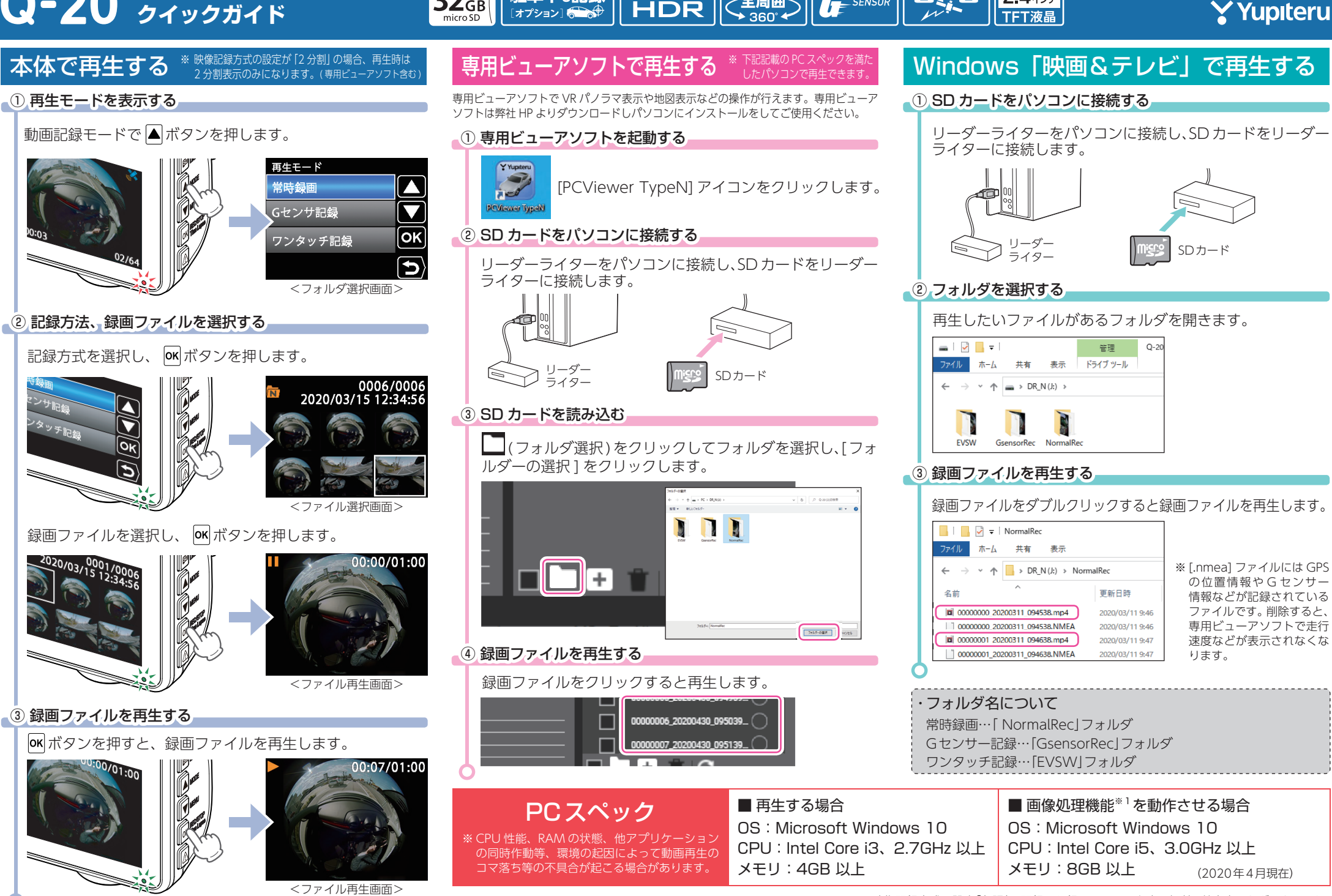

映像鮮明化

HDR

全周屏

駐車中も記録

 $32$ <sub>GB</sub>

※ 1: 映像記録方式の設定「魚眼」で記録した録画ファイルを表示切替 ( 前方表示など ) すること。

GPS

\_SENSOR

# |録画時間 / ファイル数 | アンスコンスコンスコンスコンスコンスコンスプロジェク選択

#### ■ 常時録画

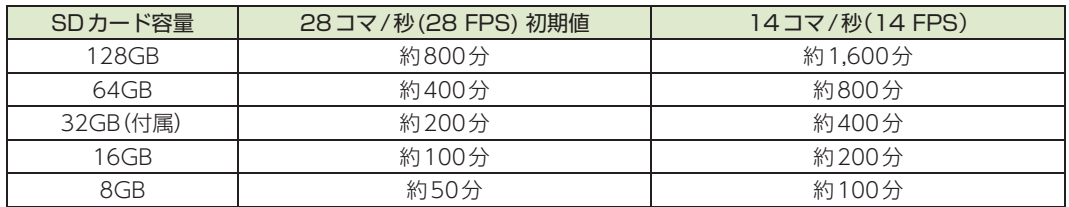

※ 上記値は目安で、絶対保証値ではありません。

※ お使いの状況、被写体や周囲環境などの要因により録画可能時間は変化します。

※ 映像記録方式 ( 魚眼 /2 分割 ) による録画可能時間の変化はありません。

#### ■ イベント記録

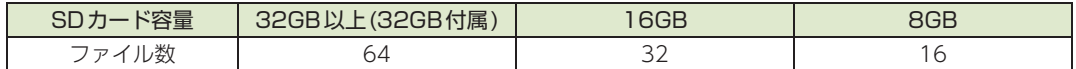

※ フレームレート、映像記録方式 ( 魚眼 /2 分割 ) によるファイル数の変化はありません。

※ イベント記録は、G センサー記録とワンタッチ記録を合わせたファイル数です。

※ 32GB 以上の SD カードは 64 ファイルで固定になります。

SD カードのフォーマット <sup>※ 本機対応の microSD カードは 8GB ~ 128GB</sup> 本機対応の microSD カードは 8GB ~ 128GB<br>の microSDHC/microSDXC カードになります。 **定期的** 

必ず 1 ~ 2 週間に一度、本機で SD カードをフォーマット ( 初期化 ) してください。 ※ フォーマットを行うと、「保護したファイル」も全て削除されます。必要に応じてパソコンにバックアップなどしてからフォー マットしてください。

#### **40フォーマット画面を表示する**

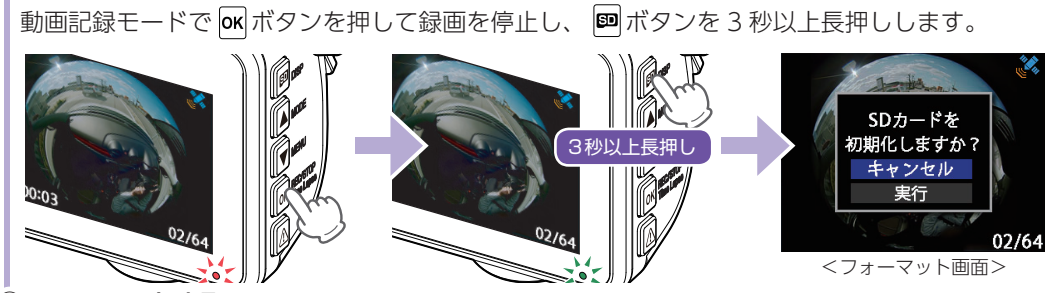

(2) フォーマットする

[実行] を選択し、 OK ボタンを押します。

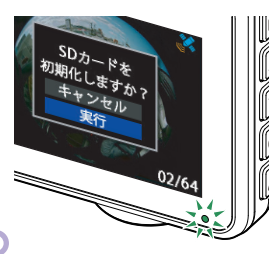

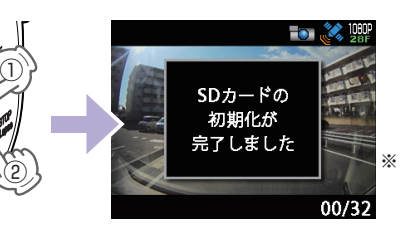

※ 「SD カードの初期化が完了しました」と 数秒表示し、フォーマットは完了します。 完了後は自動で録画を再開します。

記録する映像方式を魚眼 /2 分割で設定します。

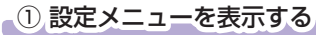

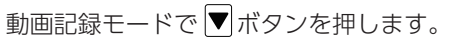

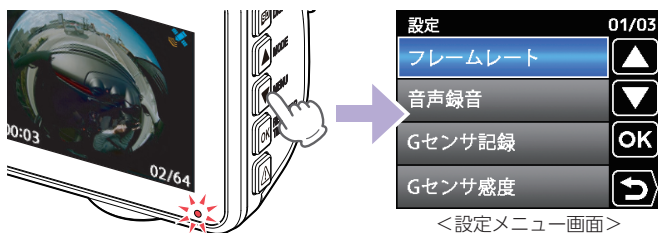

### - ② [ 映像記録方式 ] を選択する

[映像記録方式] を選択し、 OK ボタンを押します。

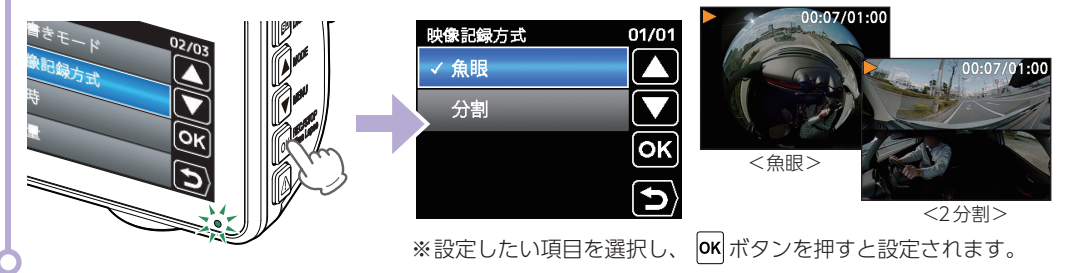

## 事故が起きた時の対処方法(付属品の電源直結コード接続時)

事故発生時は記録された録画ファイルが上書きされないように、必ず SD カードを取り外して安全 な場所に保管してください。

※ 事故発生時の参考資料として使用することができます。事故の証拠として、効力を保証するものではありません。

※ LED 式信号機は点滅して撮影される場合や色の識別ができない場合があります。そのような場合は、前後の映像、周辺の車 両状況から判断してください。それにより発生した損害については当社は一切責任を負いません。

電源 OFF 後、電源ランプが 3 秒以上

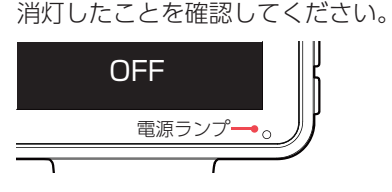

\_① 車両のエンジンを OFF する \_\_\_\_\_\_\_\_ \_ ② SD カードを取り出す

SD カードを押し込み、少し飛び出してか ら引き抜いてください。

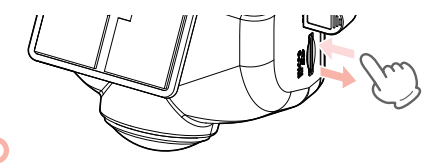

#### 保管場所について…

SDカードは精密な電子部品で構成されており右図のよ うな場所でお取り扱い、保管をすると、録画ファイル が破損する恐れがあります。 (静電気・ノイズ) (水・湿気〉 (衝撃・曲げ・折り) (腐食性ガス